## Join Weekly Sales Meeting

Joining the weekly sales meeting is very easy with GoToMeeting.

Step 1. Double click the icon to open GoToMeeting.

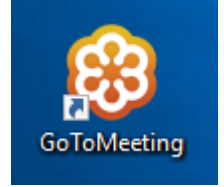

Step 2. A GoToMeeting box will open. Type in the meeting ID, 946‐080‐493 and click join.

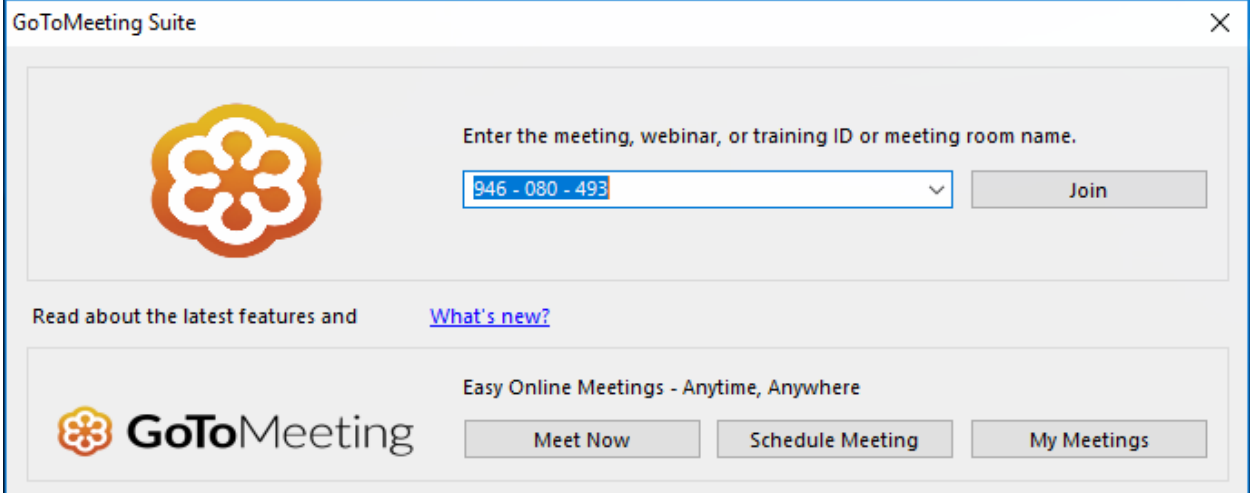

Step 3. Share your video by pressing on the webcam icon (the icon on the right).

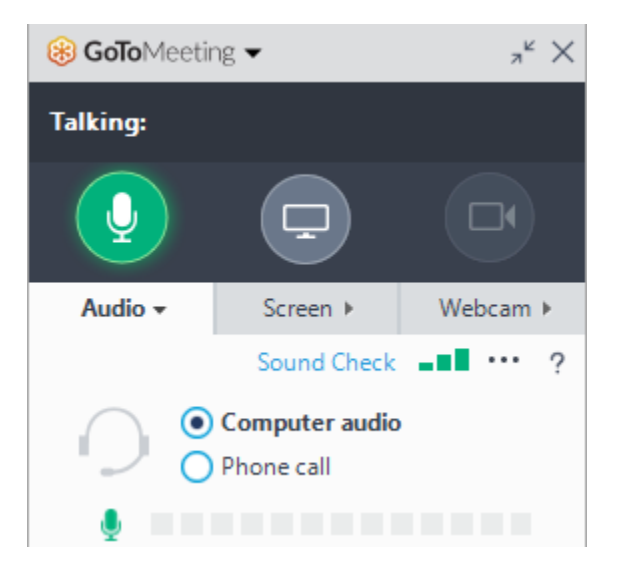